Μονάδες δίσκου

Οδηγός χρήσης

© Copyright 2006 Hewlett-Packard Development Company, L.P.

Οι πληροφορίες στο παρόν έγγραφο µπορεί να αλλάξουν χωρίς προειδοποίηση. Οι µοναδικές εγγυήσεις για προϊόντα και υπηρεσίες της HP είναι αυτές που ορίζονται στις ρητές δηλώσεις εγγύησης που συνοδεύουν αυτά τα προϊόντα και αυτές τις υπηρεσίες. Τίποτα από όσα αναφέρονται στο παρόν δεν πρέπει να εκληφθεί ως πρόσθετη εγγύηση. Η HP δεν θα φέρει ευθύνη για τεχνικά ή λεκτικά σφάλµατα ή παραλείψεις που περιλαµβάνονται στο παρόν.

First Edition: March 2006

Κωδικός εγγράφου: 406598-151

# **Πίνακας περιεχοµένων**

#### **1 [Φροντίδα](#page-4-0) µονάδας**

#### **2 [Φωτεινή](#page-6-0) ένδειξη µονάδας**

### **3 [Σκληροί](#page-8-0) δίσκοι**

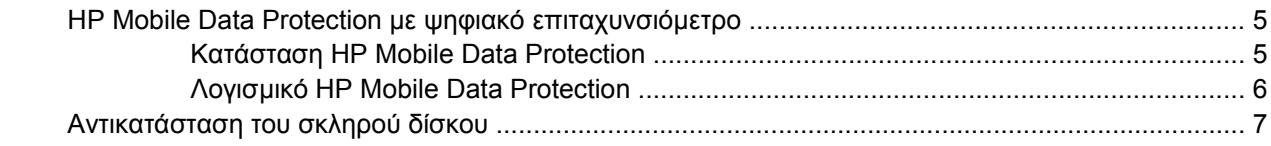

### **4 [Μονάδες](#page-16-0) οπτικού δίσκου (µόνο σε επιλεγµένα µοντέλα)**

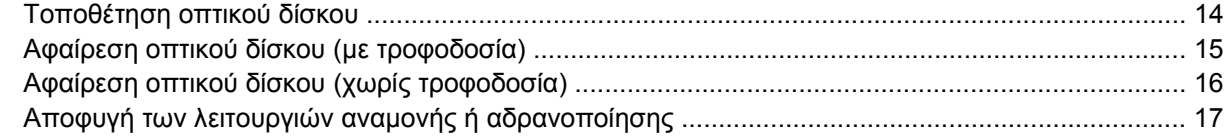

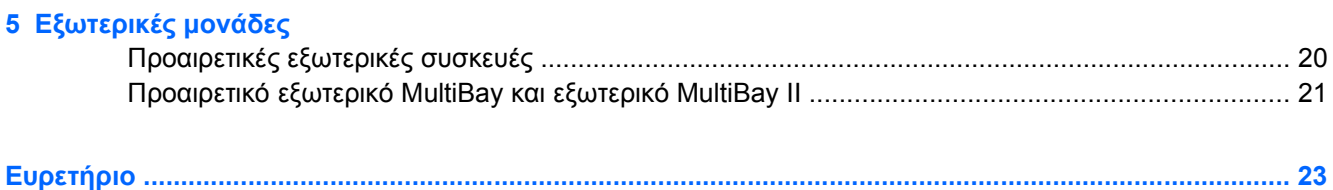

# <span id="page-4-0"></span>**1 Φροντίδα µονάδας**

Οι µονάδες δίσκου είναι ευαίσθητα εξαρτήµατα υπολογιστή και πρέπει να τα µεταχειρίζεστε µε προσοχή. Πριν χειριστείτε τις µονάδες, ανατρέξτε στις παρακάτω προειδοποιήσεις. Περιλαµβάνονται πρόσθετες προφυλάξεις µε τις διαδικασίες για τις οποίες ισχύουν.

<span id="page-5-0"></span>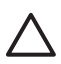

**ΠΡΟΣΟΧΗ** Για να µειώσετε τον κίνδυνο πρόκλησης βλάβης στον υπολογιστή ή στη µονάδα ή απώλεια πληροφοριών, ακολουθήστε τις παρακάτω προφυλάξεις:

Πραγµατοποιήστε εκκίνηση της λειτουργίας αναµονής και αφήστε την οθόνη να σβήσει πριν µετακινήσετε τον υπολογιστή ή την εξωτερική µονάδα σκληρού δίσκου από µία θέση σε µία άλλη.

Πριν από το χειρισµό µιας µονάδας, εκφορτίστε το στατικό ηλεκτρισµό αγγίζοντας την άβαφη µεταλλική επιφάνεια της µονάδας.

Μην αγγίζετε τις ακίδες υποδοχής της µονάδας που βρίσκονται σε αφαιρούµενη µονάδα ή στον υπολογιστή.

Να χειρίζεστε τη µονάδα µε προσοχή. Μην την ρίχνετε κάτω και µην την πιέζετε.

Πριν από την αφαίρεση ή την τοποθέτηση µονάδας, τερµατίστε τη λειτουργία του υπολογιστή. Σε περίπτωση που δεν είστε σίγουροι εάν ο υπολογιστής σας είναι απενεργοποιηµένος ή βρίσκεται σε λειτουργία αδρανοποίησης, ενεργοποιήστε τον υπολογιστή και, στη συνέχεια, τερµατίστε τη λειτουργία του µέσω του λειτουργικού συστήµατος.

Κατά την τοποθέτηση µιας µονάδας στη θέση της, µην ασκείτε υπερβολική πίεση.

Μην πληκτρολογείτε στο πληκτρολόγιο και µην µετακινείτε τον υπολογιστή κατά τη διάρκεια της εγγραφής από τη οπτική µονάδα (µόνο σε επιλεγµένα µοντέλα) σε ένα µέσο. Η διαδικασία εγγραφής είναι ευαίσθητη στις δονήσεις.

Όταν η µπαταρία αποτελεί τη µοναδική πηγή τροφοδοσίας, βεβαιωθείτε ότι είναι επαρκώς φορτισµένη πριν από την εγγραφή σε µέσο.

Αποφύγετε την έκθεση µιας µονάδας σε ακραίες συνθήκες θερµοκρασίας ή υγρασίας.

Αποφύγετε την έκθεση της µονάδας σε υγρά. Μην την ψεκάζετε µε καθαριστικά.

Αφαιρέστε το µέσο από τη µονάδα πριν αφαιρέσετε τη µονάδα από τη θέση της ή πριν από ταξίδι, αποστολή ή αποθήκευσή της.

Εάν πρέπει να ταχυδροµήσετε µια µονάδα, τοποθετήστε τη σε ειδικό φάκελο µε προστατευτικές φυσαλίδες ή σε άλλη ειδικά προστατευµένη συσκευασία και σηµειώστε στο πακέτο «ΠΡΟΣΟΧΗ».

Αποφύγετε την έκθεση µιας µονάδας σε συσκευές µε µαγνητικά πεδία. Στις συσκευές ασφαλείας µε µαγνητικά πεδία περιλαµβάνονται συσκευές ελέγχου επιβατών στα αεροδρόµια καθώς και ράβδοι ασφαλείας. Οι συσκευές ασφαλείας των αεροδροµίων, οι οποίες ελέγχουν τις αποσκευές χειρός, όπως είναι οι κυλιόµενοι ιµάντες, συνήθως χρησιµοποιούν ακτίνες Χ αντί για µαγνητισµό και έτσι δεν προκαλούν βλάβη στη µονάδα.

# <span id="page-6-0"></span>**2 Φωτεινή ένδειξη µονάδας**

Η φωτεινή ένδειξη της µονάδας αναβοσβήνει όταν επιχειρείται πρόσβαση στην κύρια µονάδα σκληρού δίσκου ή στη µονάδα οπτικού δίσκου. Η φωτεινή ένδειξη της µονάδας γίνεται πορτοκαλί όταν ο υπολογιστής πέσει στο έδαφος ή µετακινηθεί όταν λειτουργεί από την µπαταρία. Το πορτοκαλί χρώµα υποδεικνύει ότι η µονάδα έχει προσωρινά ασφαλιστεί από το HP Mobile Data Protection.

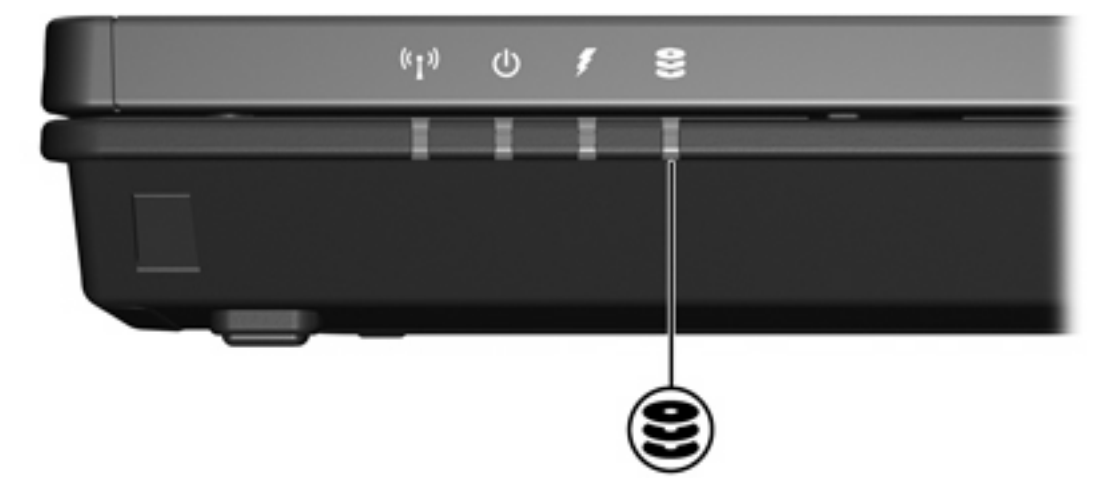

# <span id="page-8-0"></span>**3 Σκληροί δίσκοι**

## **HP Mobile Data Protection µε ψηφιακό επιταχυνσιόµετρο**

Το HP Mobile Data Protection System µε το ψηφιακό επιταχυνσιόµετρο προστατεύει τη µονάδα δίσκου ασφαλίζοντάς την και σταµατώντας τις αιτήσεις I/O όταν

Ρίξετε τον υπολογιστή.

₩

● Μετακινήσετε τον υπολογιστή µε την οθόνη κλειστή την ώρα που ο υπολογιστής λειτουργεί µε µπαταρία.

Μέσα σε σύντοµο χρονικό διάστηµα από τη λήξη αυτών των ενεργειών, το HP Mobile Data Protection System επαναφέρει τη µονάδα δίσκου σε κανονική λειτουργία.

**Σηµείωση** Μόνο ο κύριος σκληρός δίσκος προστατεύεται από το HP Mobile Data Protection. Μονάδες δίσκου που είναι συνδεδεµένες µε τη θύρα USB ή σε προαιρετική συσκευή επιτραπέζιας στήριξης δεν προστατεύονται.

Για περισσότερες πληροφορίες ανατρέξτε στην ηλεκτρονική βοήθεια του HP Mobile Data Protection.

### **Κατάσταση HP Mobile Data Protection**

Η φωτεινή ένδειξη της µονάδας στον υπολογιστή γίνεται πορτοκαλί για να υποδείξει ότι η µονάδα είναι ασφαλισµένη. Επιπλέον, ένα εικονίδιο στην περιοχή ειδοποίησης, στη δεξιά πλευρά της γραµµής εργασιών, υποδεικνύει εάν οι µονάδες προστατεύονται και εάν η µονάδα είναι ασφαλισµένη:

- Εάν το λογισμικό είναι ενεργοποιημένο, ένα πράσινο σημάδι ελέγχου εμφανίζεται πάνω από το εικονίδιο.
- Εάν το λογισμικό είναι απενεργοποιημένο, ένα κόκκινο Χ εμφανίζεται πάνω από το εικονίδιο
- Εάν οι μονάδες είναι ασφαλισμένες, ένα κίτρινο φεγγάρι εμφανίζεται πάνω από το εικονίδιο.

Εάν το HP Mobile Data Protection έχει ασφαλίσει τη µονάδα

- Η λειτουργία του υπολογιστή δεν θα τερματιστεί.
- Δεν θα ξεκινήσει κατάσταση αναμονής ή αδρανοποίησης, εκτός από την παρακάτω περίπτωση.
	- $\begin{bmatrix} 1 & 1 & 1 \\ 1 & 1 & 1 \\ 1 & 1 & 1 \end{bmatrix}$ **Σηµείωση** Εάν ο υπολογιστής λειτουργεί σε µπαταρία και φτάσει σε κατάσταση οριακά χαµηλής ισχύος της µπαταρίας, το HP Mobile Data Protection επιτρέπει στον υπολογιστή να ξεκινήσει την αδρανοποίηση.
- Δεν θα ενεργοποιηθούν ειδοποιήσεις μπαταρίας που έχουν ρυθμιστεί στην καρτέλα «Ειδοποιήσεις» στο «Επιλογές ενέργειας».

<span id="page-9-0"></span>Η HP συνιστά να περιµένετε για τον πλήρη τερµατισµό λειτουργίας του υπολογιστή ή να ξεκινήσετε κατάσταση αναµονής ή αδρανοποίησης πριν τον µετακινήσετε.

### **Λογισµικό HP Mobile Data Protection**

Το λογισµικό HP Mobile Data Protection σας επιτρέπει να

- Ενεργοποιήσετε και να απενεργοποιήσετε το HP Mobile Data Protection.
- Αποκρύψετε ή εµφανίσετε το εικονίδιο στην περιοχή ειδοποίησης.
- Προσδιορίσετε εάν η µονάδα στο σύστηµα υποστηρίζεται.

Για να ανοίξετε το λογισµικό και να αλλάξετε τις ρυθµίσεις:

**1.** Κάντε διπλό κλικ στο εικονίδιο στην περιοχή ειδοποίησης, στη δεξιά πλευρά της γραµµής εργασιών.

–ή–

Κάντε δεξί κλικ στο εικονίδιο στην περιοχή ειδοποίησης και, κατόπιν, επιλέξτε **Settings** (Ρυθµίσεις).

- **2.** Κάντε κλικ στο σχετικό κουµπί για να αλλάξετε τις ρυθµίσεις.
- **3.** Κάντε κλικ στο **OK**.

### <span id="page-10-0"></span>**Αντικατάσταση του σκληρού δίσκου**

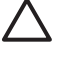

**ΠΡΟΣΟΧΗ** Για να αποφύγετε το κλείδωµα του συστήµατος και την απώλεια των δεδοµένων σας:

Τερµατίστε τη λειτουργία του υπολογιστή προτού αφαιρέσετε το σκληρό δίσκο από τη θέση του. Μην αφαιρείτε το σκληρό δίσκο, όταν ο υπολογιστής είναι ενεργοποιηµένος, σε λειτουργία αναµονής ή αδρανοποίησης.

Εάν δεν είστε βέβαιοι εάν ο υπολογιστής σας είναι απενεργοποιηµένος ή βρίσκεται σε κατάσταση αδρανοποίησης, ενεργοποιήστε τον πατώντας το κουµπί λειτουργίας. Στη συνέχεια, τερµατίστε τη λειτουργία του υπολογιστή µέσω τoυ λειτουργικού συστήµατος.

Για να αφαιρέσετε το σκληρό δίσκο:

- **1.** Αποθηκεύστε την εργασία σας.
- **2.** Τερµατίστε τη λειτουργία του υπολογιστή και κλείστε την οθόνη.
- **3.** Αποσυνδέστε όλες τις εξωτερικές συσκευές που είναι συνδεδεµένες στον υπολογιστή.
- **4.** Αποσυνδέστε το καλώδιο τροφοδοσίας από την πρίζα AC.
- **5.** Αναποδογυρίστε τον υπολογιστή σε µια επίπεδη επιφάνεια.
- **6.** Αφαιρέστε την µπαταρία από τον υπολογιστή.
- **7.** 'Έχοντας την θέση της µονάδας µπροστά σας, χαλαρώστε τις 2 βίδες του καλύµµατος της µονάδας **(1)**.
- **8.** Ανασηκώστε το κάλυµµα της µονάδας και αφαιρέστε το από τον υπολογιστή **(2)**.

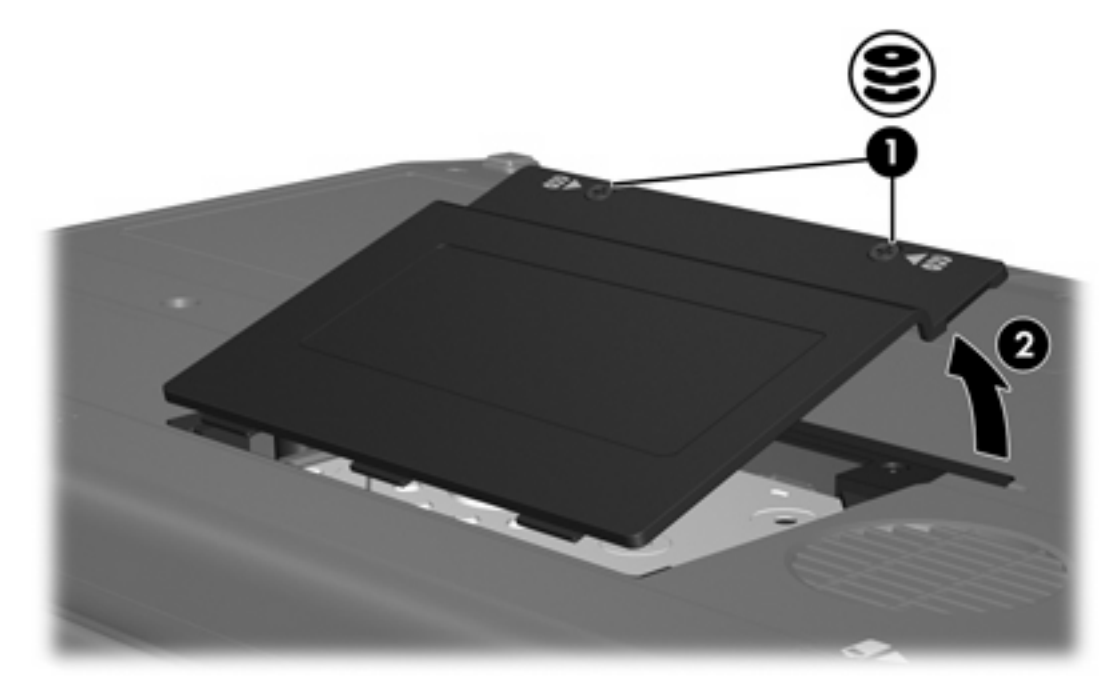

**9.** Ξεσφίξτε τις 2 βίδες του καλύµµατος της µονάδας **(1)**

**10.** Αφαιρέστε το βραχίονα συγκράτησης της µονάδας σκληρού δίσκου **(2)**.

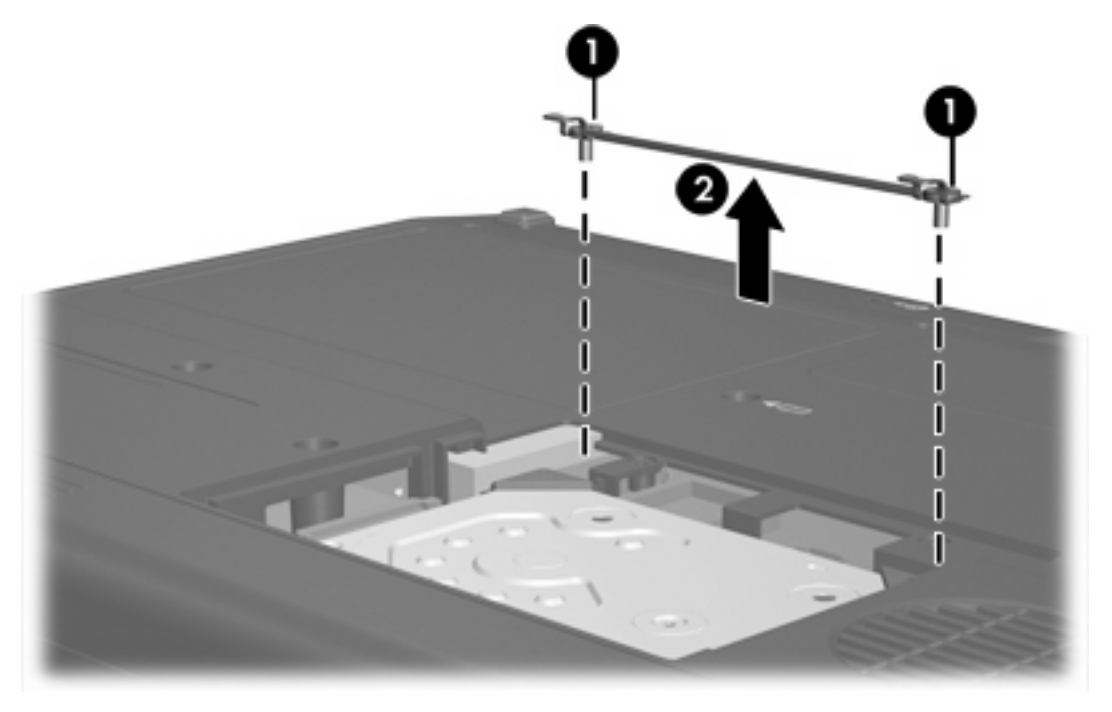

- **11.** Αφαιρέστε τη βίδα του καλωδίου σύνδεσης της µονάδας σκληρού δίσκου **(1)**.
- **12.** Τραβήξτε απαλά το άκρο του καλωδίου προς τα πάνω ώστε να το ελευθερώσετε από τη σύνδεση µε τη µονάδα του σκληρού δίσκου **(2)**.

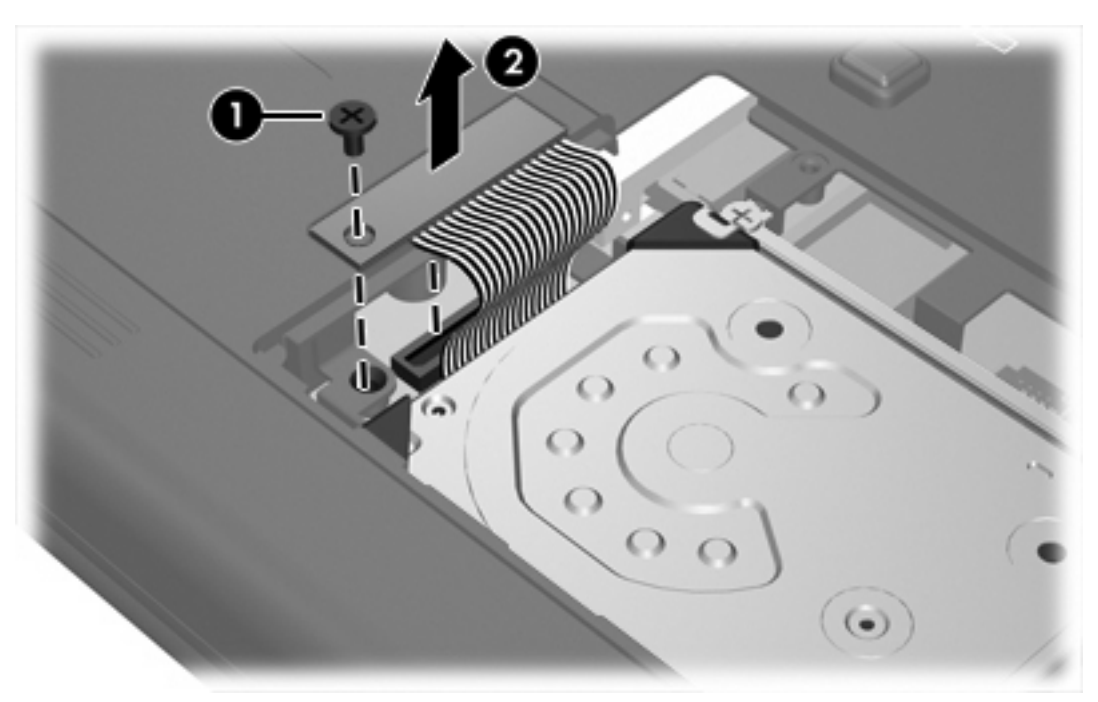

<span id="page-12-0"></span>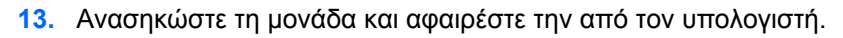

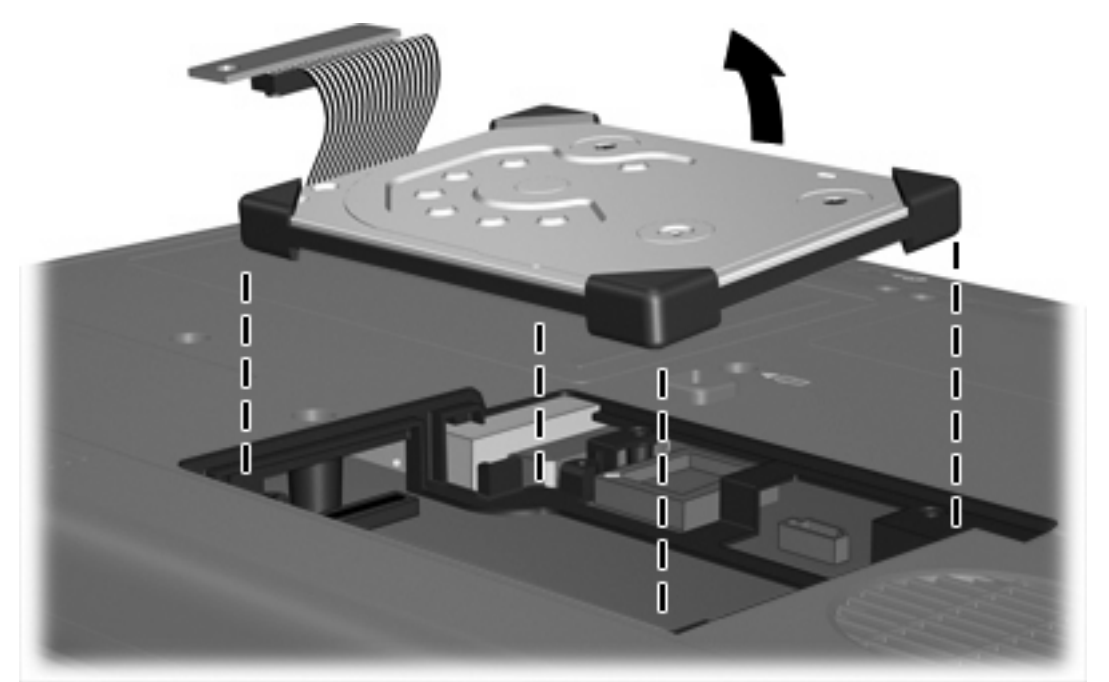

Για να εγκαταστήσετε µια µονάδα:

**1.** Εισαγάγετε τον σκληρό δίσκο στη θέση σκληρού δίσκου µέχρι να εφαρµόσει.

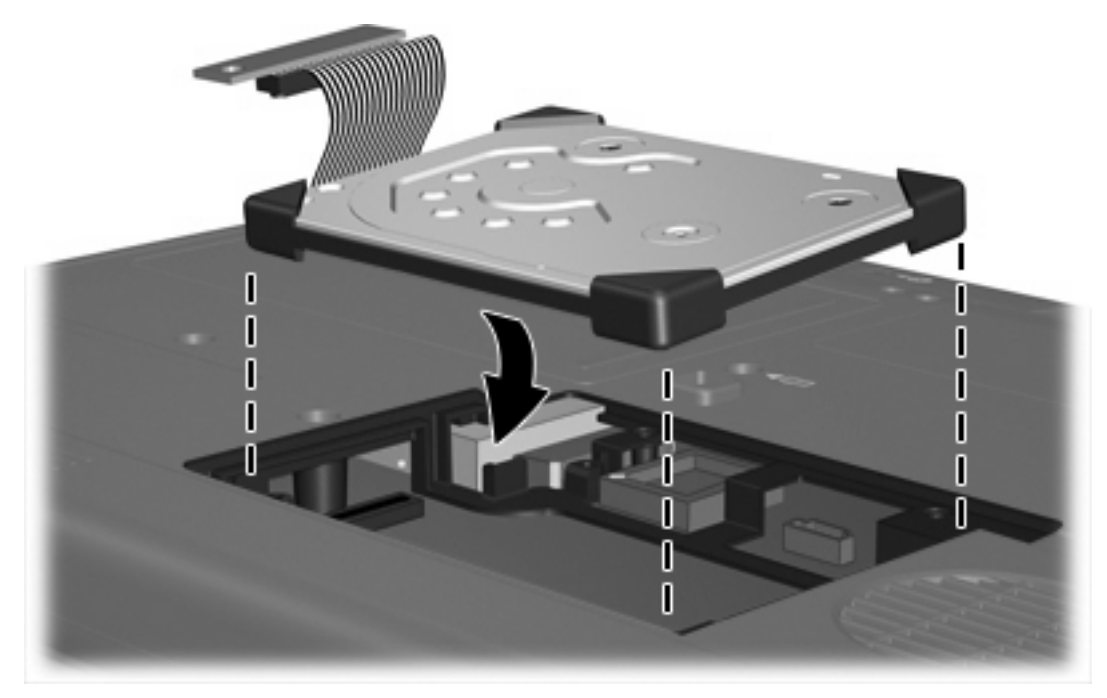

**2.** Ευθυγραµµίστε το άκρο του καλωδίου µε τη σύνδεση **(1)** και πιέστε απαλά προς τα κάτω έως ότου το καλώδιο κουµπώσει στη θέση του.

- **COLLEGE DE LA CALIFORNIA**  $\bigcirc$ C  $\omega$
- **3.** Επανατοποθετήστε τη βίδα του καλωδίου σύνδεσης της µονάδας σκληρού δίσκου **(2)**.

- **4.** Επανατοποθετήστε το βραχίονα συγκράτησης της µονάδας σκληρού δίσκου **(1)**.
- **5.** Σφίξτε τις βίδες του βραχίονα συγκράτησης της µονάδας σκληρού δίσκου **(2)**.

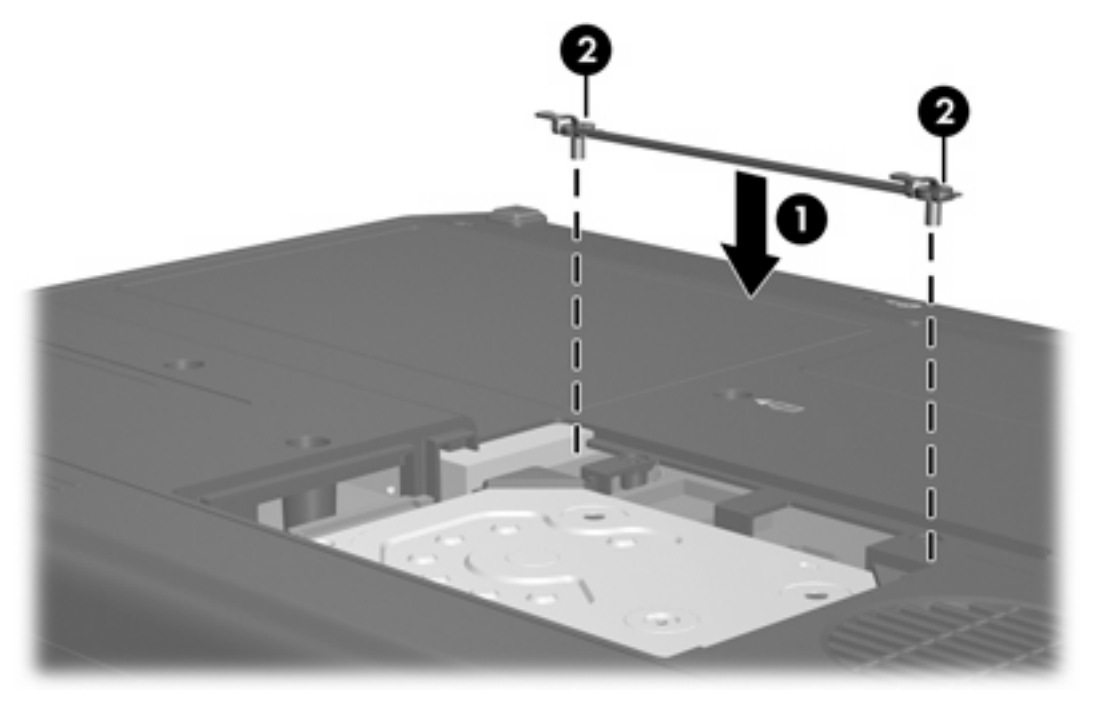

- **6.** Ευθυγραµµίστε τις γλωττίδες **(1)** στο κάλυµµα της µονάδας µε τις οπές στον υπολογιστή.
- **7.** Κλείστε το κάλυµµα **(2)**.

**8.** Σφίξτε τις βίδες του καλύµµατος της µονάδας **(3)**.

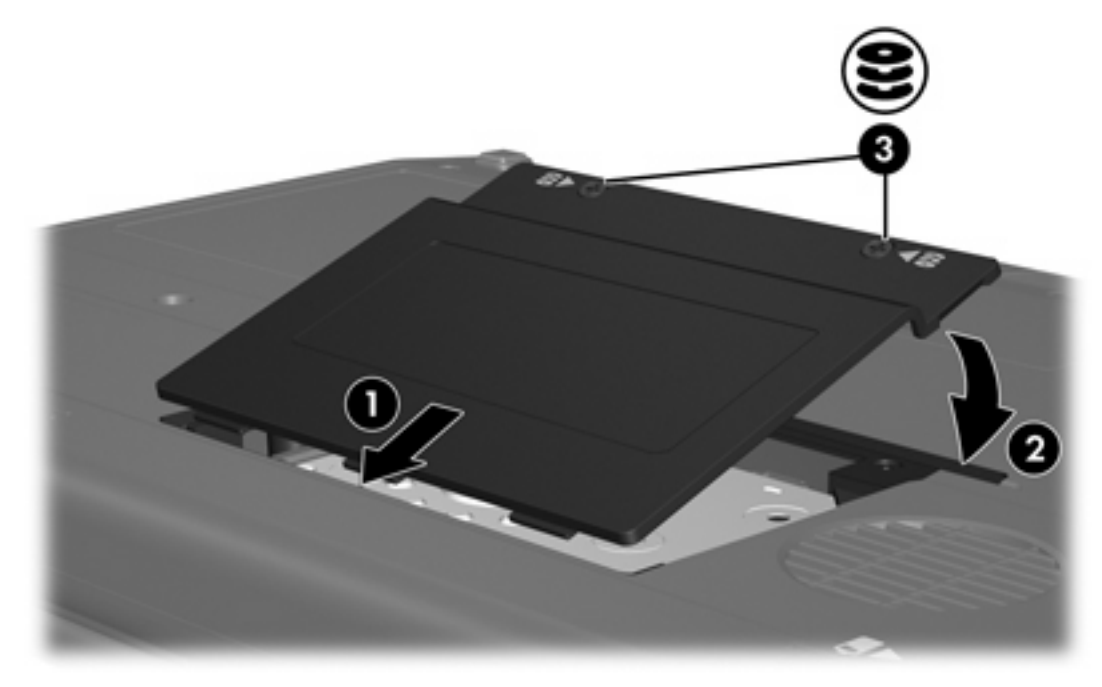

# <span id="page-16-0"></span>**4 Μονάδες οπτικού δίσκου (µόνο σε επιλεγµένα µοντέλα)**

Ο υπολογιστής έχει δυνατότητα ανάγνωσης εγγραφής σε µονάδες οπτικού δίσκου, όπως περιγράφεται στον παρακάτω πίνακα.

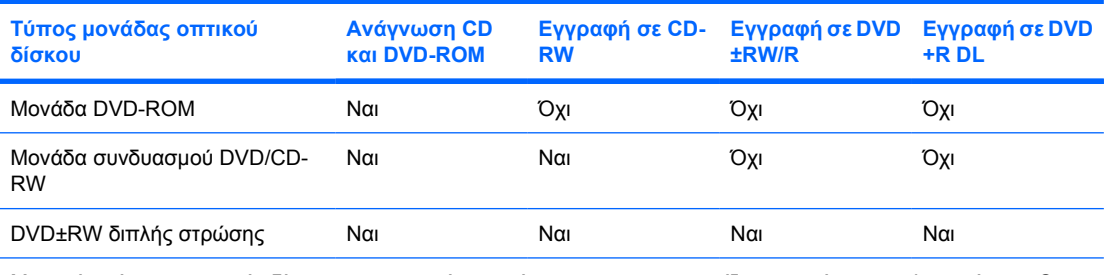

Μερικοί από τους οπτικούς δίσκους που αναφέρονται ίσως να µην υποστηρίζονται από τον υπολογιστή σας. Οι µονάδες που αναφέρονται δεν είναι απαραίτητα όλες οι υποστηριζόµενες οπτικές µονάδες.

Μια µονάδα οπτικού δίσκου, όπως η µονάδα DVD-ROM, υποστηρίζει οπτικούς δίσκους (CD και DVD). Οι δίσκοι αυτοί χρησιµοποιούνται για αποθήκευση ή µεταφορά πληροφοριών και για αναπαραγωγή µουσικής και ταινιών. Τα DVD έχουν µεγαλύτερη χωρητικότητα από τα CD.

## <span id="page-17-0"></span>**Τοποθέτηση οπτικού δίσκου**

- **1.** Ενεργοποιήστε τον υπολογιστή.
- **2.** Πατήστε το κουµπί απελευθέρωσης **(1)** στην πρόσοψη της µονάδας για να ανοίξετε τη θήκη µέσου.
- **3.** Τραβήξτε έξω τη θήκη **(2)**.
- **4.** Κρατήστε το CD ή το DVD από τις άκρες για να αποφύγετε το άγγιγµα των επίπεδων επιφανειών και τοποθετήστε το δίσκο πάνω από το κέντρο της θήκης, µε την πλευρά µε την ετικέτα να βλέπει προς τα επάνω.

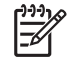

**Σηµείωση** Εάν η πρόσβαση σε ολόκληρη τη θήκη δεν είναι δυνατή, γείρετε το δίσκο προσεκτικά για να τον τοποθετήσετε πάνω από το κέντρο της θήκης.

**5.** Πιέστε ελαφρά το δίσκο **(3)** προς το κέντρο της θήκης µέχρι να ασφαλίσει στη θέση του.

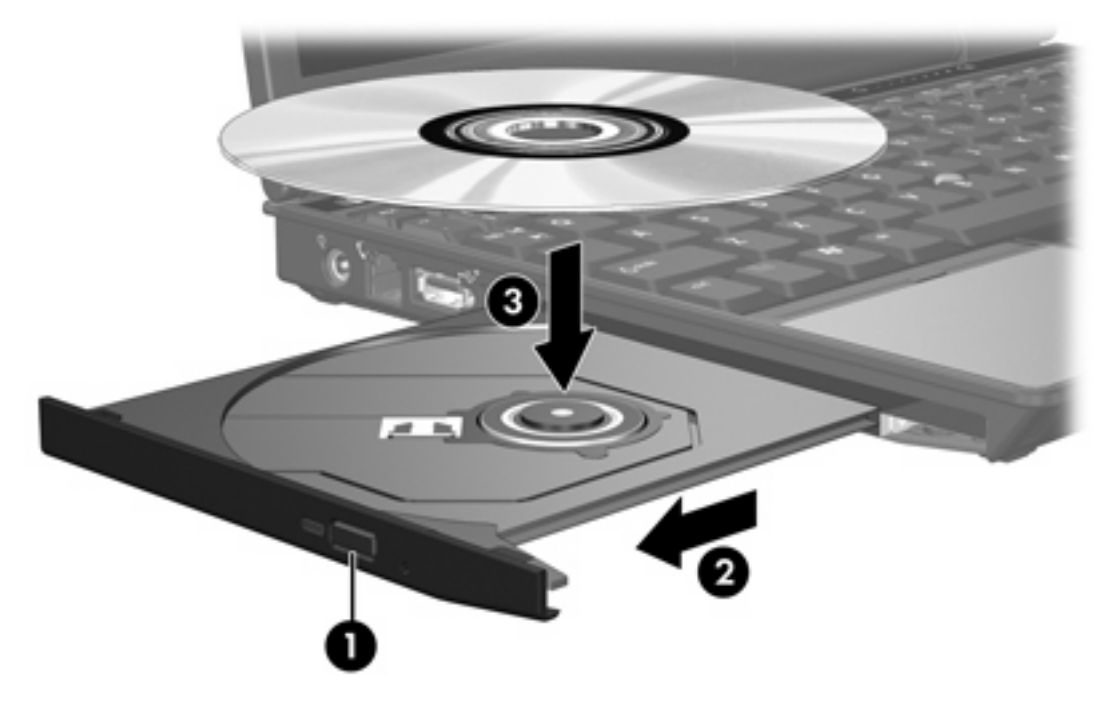

**6.** Κλείστε τη θήκη µέσων.

יין<br>∕⊟

**Σηµείωση** Μετά την εισαγωγή ενός δίσκου, µια µικρή παύση είναι φυσιολογική. Εάν δεν έχετε ορίσει προεπιλεγµένο πρόγραµµα αναπαραγωγής µέσων, ανοίγει ένα παράθυρο διαλόγου αυτόµατης αναπαραγωγής. Σας ζητείται να επιλέξετε πώς θέλετε να χρησιµοποιήσετε το περιεχόµενο του µέσου.

### <span id="page-18-0"></span>**Αφαίρεση οπτικού δίσκου (µε τροφοδοσία)**

Εάν ο υπολογιστής λειτουργεί µε εξωτερική τροφοδοσία ή µε µπαταρία:

- **1.** Ενεργοποιήστε τον υπολογιστή.
- **2.** Πατήστε το κουµπί απελευθέρωσης **(1)** στην πρόσοψη της µονάδας για να ανοίξετε τη θήκη µέσου και στη συνέχεια τραβήξτε τη θήκη **(2)** προς τα έξω.
- **3.** Αφαιρέστε το δίσκο **(3)** από τη θήκη, πιέζοντας ελαφρά προς τα κάτω το κέντρο της θήκης, ενώ ταυτόχρονα ανασηκώνετε το δίσκο κρατώντας τον από τα άκρα του. Κρατάτε το δίσκο από τις άκρες και αποφεύγετε να αγγίζετε την επίπεδη επιφάνεια.

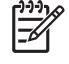

**Σηµείωση** Εάν η πρόσβαση σε ολόκληρη τη θήκη δεν είναι δυνατή, αφαιρέστε το δίσκο προσεκτικά υπό γωνία.

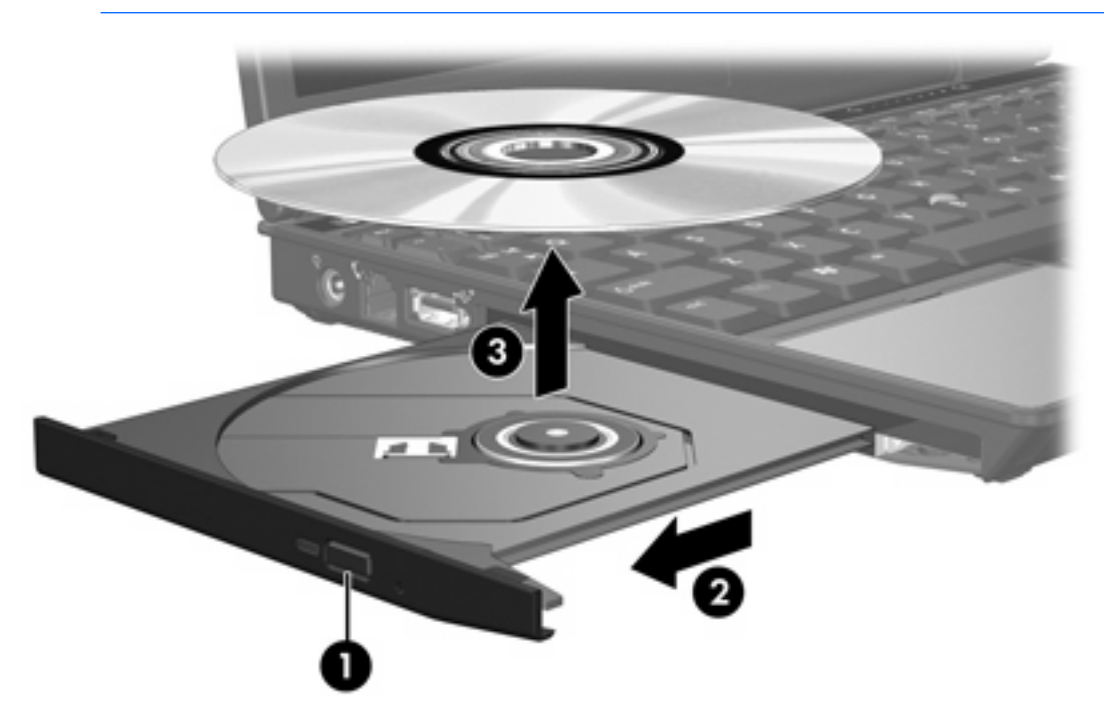

**4.** Κλείστε τη θήκη του δίσκου και φυλάξτε τον δίσκο σε µια προστατευτική θήκη.

## <span id="page-19-0"></span>**Αφαίρεση οπτικού δίσκου (χωρίς τροφοδοσία)**

Εάν δεν υπάρχει τροφοδοσία από µπαταρία ή εξωτερική πηγή:

- **1.** Τοποθετήστε την άκρη ενός συνδετήρα **(1)** στην υποδοχή της ασφάλειας στην πρόσοψη της µονάδας δίσκου.
- **2.** Σπρώξτε ελαφρά το συνδετήρα έως ότου απελευθερωθεί η θήκη, και στη συνέχεια τραβήξτε τη θήκη προς τα έξω **(2)**.
- **3.** Αφαιρέστε το δίσκο **(3)** από τη θήκη, πιέζοντας ελαφρά προς τα κάτω το κέντρο της θήκης, ενώ ταυτόχρονα ανασηκώνετε το δίσκο κρατώντας τον από τα άκρα του. Κρατάτε το δίσκο από τις άκρες και αποφεύγετε να αγγίζετε την επίπεδη επιφάνεια.

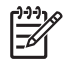

**Σηµείωση** Εάν η πρόσβαση σε ολόκληρη τη θήκη δεν είναι δυνατή, αφαιρέστε το δίσκο προσεκτικά υπό γωνία.

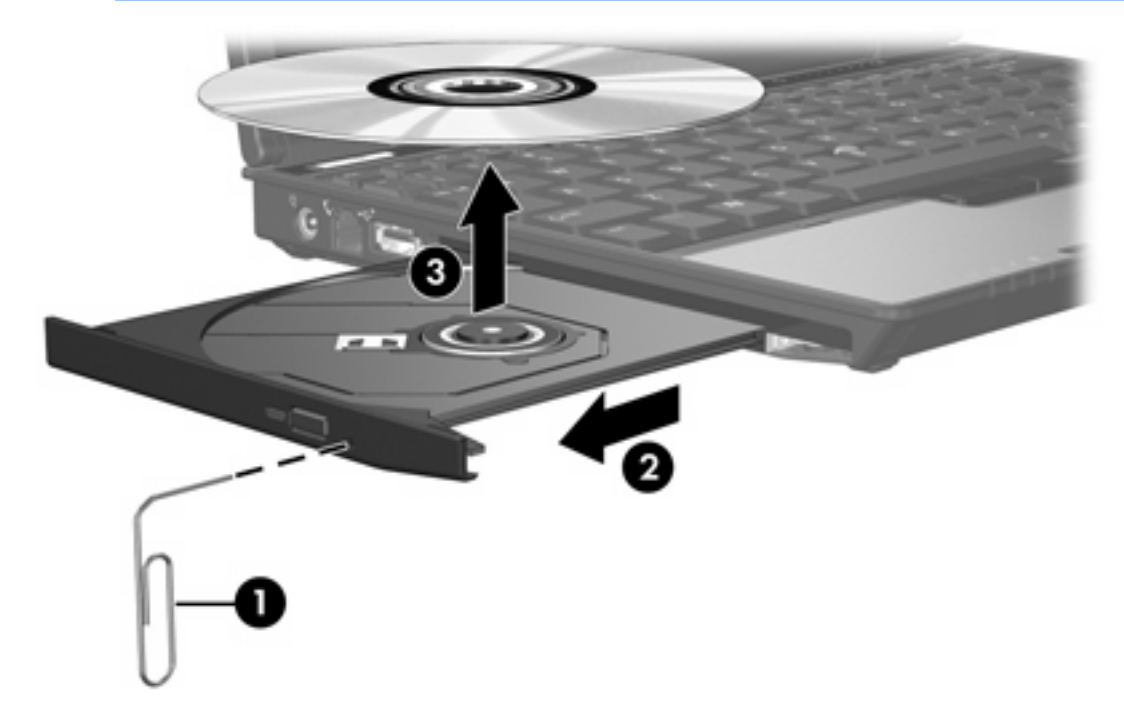

**4.** Κλείστε τη θήκη του δίσκου και φυλάξτε τον δίσκο σε µια προστατευτική θήκη.

## <span id="page-20-0"></span>**Αποφυγή των λειτουργιών αναµονής ή αδρανοποίησης**

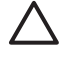

**ΠΡΟΣΟΧΗ** Για να αποτρέψετε πιθανή αλλοίωση του ήχου ή της εικόνας ή απώλεια της λειτουργίας αναπαραγωγής ήχου ή εικόνας, µην πραγµατοποιείτε εκκίνηση της λειτουργίας αναµονής ή αδρανοποίησης κατά την ανάγνωση ή την εγγραφή σε CD ή DVD.

Για να αποφύγετε την απώλεια πληροφοριών, µην ενεργοποιείτε τη λειτουργία αναµονής ή αδρανοποίησης κατά την εγγραφή σε CD ή DVD.

Εάν πραγµατοποιηθεί τυχαία εκκίνηση της αναµονής ή της αδρανοποίησης κατά τη διάρκεια της αναπαραγωγής µέσου της µονάδας (όπως CD ή DVD):

- Ενδέχεται να διακοπεί η αναπαραγωγή.
- Ενδέχεται να εμφανιστεί το εξής προειδοποιητικό μήνυμα: «Putting the computer into hibernation or standby may stop the playback. (Εάν ο υπολογιστής τεθεί σε κατάσταση αδρανοποίησης ή αναµονής, η αναπαραγωγή ενδέχεται να σταµατήσει.) Do you want to continue?» (Θέλετε να συνεχίσετε;) Επιλέξτε **No** (Όχι).
- Ίσως χρειαστεί να πραγµατοποιήσετε επανεκκίνηση του CD ή του DVD για συνέχιση της αναπαραγωγής ήχου ή εικόνας.

# <span id="page-22-0"></span>**5 Εξωτερικές µονάδες**

Οι αφαιρούµενες εξωτερικές µονάδες σας δίνουν τη δυνατότητα να αποθηκεύετε και να έχετε πρόσβαση σε πληροφορίες.

Μπορείτε να προσθέσετε µια µονάδα USB, συνδέοντας τη µονάδα σε µια θύρα USB στον υπολογιστή ή σε προαιρετική συσκευή επιτραπέζιας στήριξης.

Μια εξωτερική βάση MultiBay ή MultiBay II υποστηρίζει οποιαδήποτε συσκευή MultiBay ή MultiBay II, συµπεριλαµβανοµένων και των παρακάτω:

- Μονάδα δισκέτας 1,44 megabyte
- Μονάδα σκληρού δίσκου (σκληρός δίσκος µε συνδεδεµένο προσαρµογέα)
- Μονάδα DVD-ROM
- Μονάδα συνδυασµού DVD/CD-RW
- Μονάδα συνδυασµού DVD+RW/R και CD-RW
- Μονάδα συνδυασµού DVD±RW/R και CD-RW

## <span id="page-23-0"></span>**Προαιρετικές εξωτερικές συσκευές**

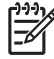

**Σηµείωση** Για πληροφορίες σχετικά µε απαιτούµενο λογισµικό, προγράµµατα οδήγησης και τη θύρα που πρέπει να χρησιµοποιήσετε, ανατρέξτε στην τεκµηρίωση που συνοδεύει τη συσκευή.

Για να συνδέσετε µια τυποποιηµένη εξωτερική συσκευή στον υπολογιστή:

- **1.** Αν θέλετε να συνδέσετε συσκευή που τροφοδοτείται µε ρεύµα, απενεργοποιήστε πρώτα τη συσκευή.
- **2.** Συνδέστε τη συσκευή στον υπολογιστή.
- **3.** Αν η συσκευή τροφοδοτείται µε ρεύµα, συνδέστε το καλώδιο τροφοδοσίας της σε µια γειωµένη πρίζα.
- **4.** Ενεργοποιήστε τη συσκευή.

Για να αποσυνδέσετε µια τυπική εξωτερική συσκευή από τον υπολογιστή, απενεργοποιήστε τη συσκευή και κατόπιν αποσυνδέστε την από τον υπολογιστή.

## <span id="page-24-0"></span>**Προαιρετικό εξωτερικό MultiBay και εξωτερικό MultiBay II**

Ένα εξωτερικό MultiBay ή MultiBay II συνδέεται στη θύρα USB του υπολογιστή και σας δίνει τη δυνατότητα να χρησιµοποιήσετε συσκευές MultiBay και MultiBay II. Ο υπολογιστής παρέχει µία τροφοδοτούµενη θύρα USB που βρίσκεται στην αριστερή πλευρά. Η θύρα αυτή παρέχει ρεύµα στο εξωτερικό MultiBay όταν χρησιµοποιείται µε τροφοδοτούµενο καλώδιο USB. Η άλλη θύρα USB στη δεξιά πλευρά του υπολογιστή δεν παρέχει ρεύµα στο εξωτερικό MultiBay. Τα εξωτερικά MultiBay που είναι συνδεδεµένα σε αυτήν τη θύρα USB πρέπει να είναι επίσης συνδεδεµένα σε πηγή εναλλασσόµενου ρεύµατος AC.

Για περισσότερες πληροφορίες σχετικά µε το εξωτερικό Multibay, ανατρέξτε στην τεκµηρίωση που συνοδεύει τη συσκευή.

## <span id="page-26-0"></span>**Ευρετήριο**

#### **Α**

αδρανοποίηση [17](#page-20-0) αναµονή [17](#page-20-0)

#### **Ε**

εξοπλισµός ασφαλείας αεροδροµίων [2](#page-5-0) εξωτερική µονάδα δίσκου [19](#page-22-0) επιταχυνσιόµετρο [5](#page-8-0)

#### **Μ**

µονάδα δισκέτας [19](#page-22-0) µονάδα οπτικού δίσκου [13,](#page-16-0) [19](#page-22-0) µονάδα σκληρού δίσκου αντικατάσταση [7](#page-10-0) αφαίρεση [7](#page-10-0) εγκατάσταση [9](#page-12-0) εξωτερική [19](#page-22-0) HP Mobile Data Protection [5](#page-8-0) µονάδα CD [13,](#page-16-0) [19](#page-22-0) µονάδα DVD [13](#page-16-0), [19](#page-22-0) µονάδες δίσκου δισκέτα [19](#page-22-0) εξωτερική [19](#page-22-0) οπτικός [13](#page-16-0), [19](#page-22-0) σκληρός [7](#page-10-0), [9](#page-12-0), [19](#page-22-0) φροντίδα [1](#page-4-0) φωτεινή ένδειξη µονάδας [3](#page-6-0) MultiBay [19](#page-22-0), [21](#page-24-0)

**Ο**

οπτικός δίσκος αφαίρεση µε τροφοδοσία [15](#page-18-0) αφαίρεση, χωρίς τροφοδοσία [16](#page-19-0) τοποθέτηση [14](#page-17-0)

#### **Φ**

φωτεινή ένδειξη µονάδας [3,](#page-6-0) [5](#page-8-0)

φωτεινή ένδειξη, µονάδα δίσκου [3,](#page-6-0) [5](#page-8-0)

#### **Ψ**

ψηφιακό επιτυχανσιόµετρο [5](#page-8-0)

### **C**

CD αφαίρεση µε τροφοδοσία [15](#page-18-0) αφαίρεση, χωρίς τροφοδοσία [16](#page-19-0) τοποθέτηση [14](#page-17-0)

### **D**

DVD αφαίρεση µε τροφοδοσία [15](#page-18-0) αφαίρεση, χωρίς τροφοδοσία [16](#page-19-0) τοποθέτηση [14](#page-17-0)

#### **H**

HP Mobile Data Protection [5](#page-8-0)

### **M**

MultiBay [19,](#page-22-0) [21](#page-24-0)

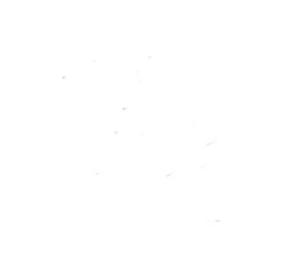